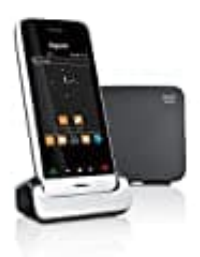

## **Gigaset SL930A**

**Sprache für Standardansagen einstellen**

Sie können für die Standardansagen des Anrufbeantworters eine eigene Sprache einstellen.

1. Öffnen Sie zunächst die **Anwendungsseite**.

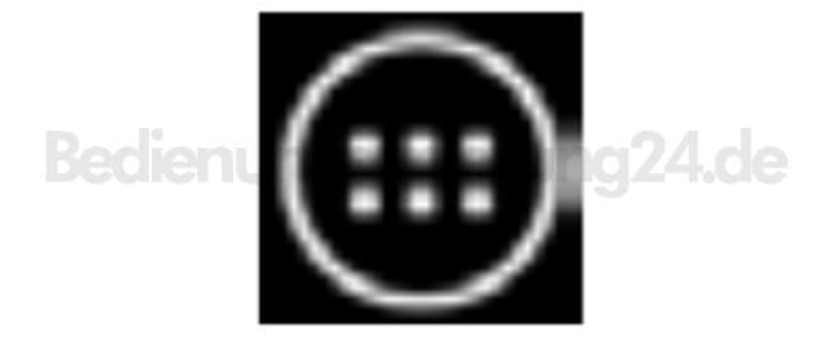

2. Wählen Sie hier **Anrufbeantworter**.

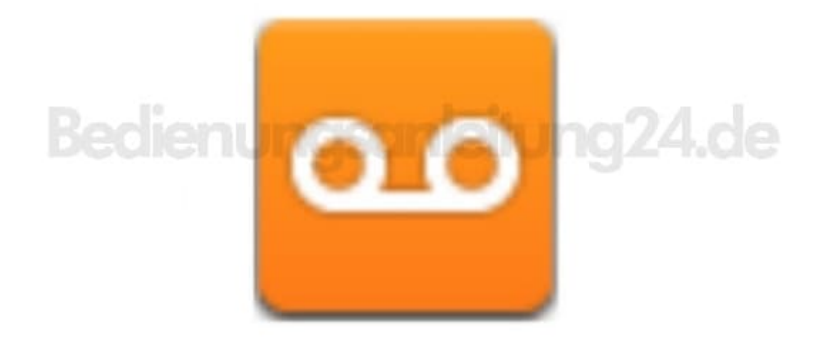

3. Öffnen Sie hier das **Kontextmenü**.

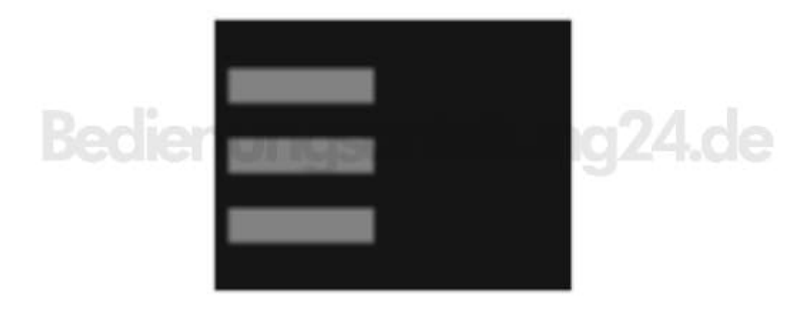

4. Tippen Sie anschließend auf **Einstellungen → Anrufbewantwortersprache** und wählen Sie Ihre Sprache aus.

> [Diese PDF Anleitung wurde bereitgestellt von Bedienungsanleitung24.de](https://www.bedienungsanleitung24.de) Keine Haftung für bereitgestellte Inhalte. Die Richtigkeit der Inhalte wird nicht gewährleistet.